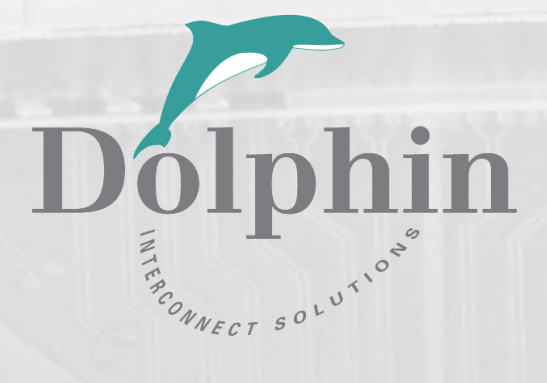

# Dolphin MXH94x / MXH95x NTB Adapter Users Guide

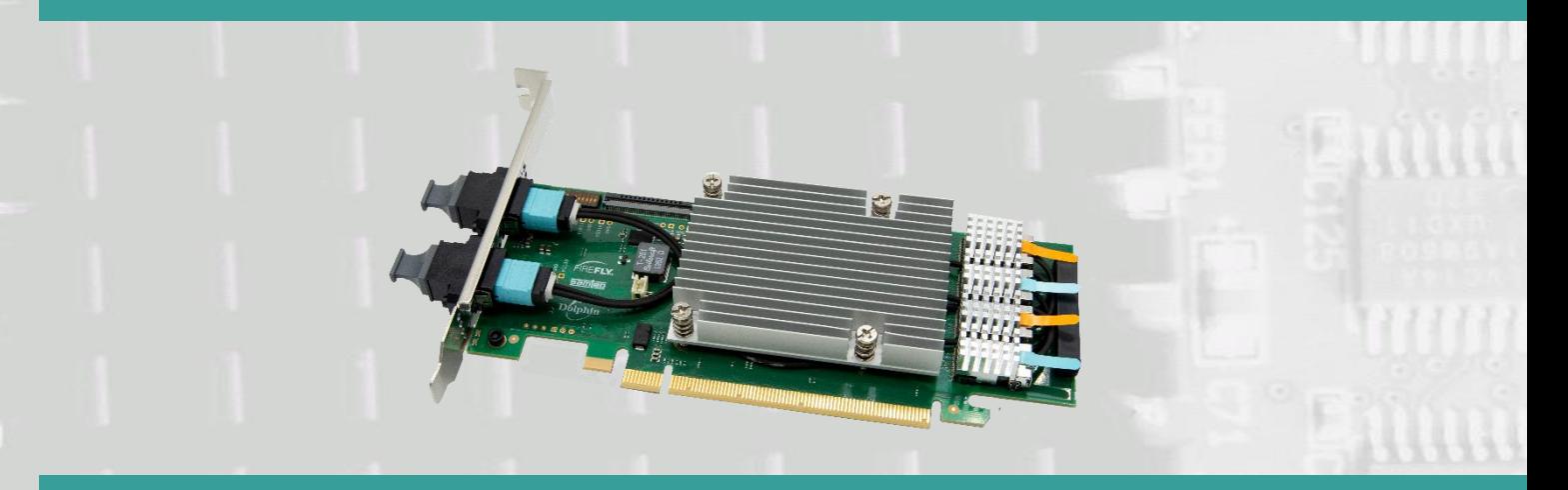

Version 1.4

Date: 30<sup>th</sup> November 2023

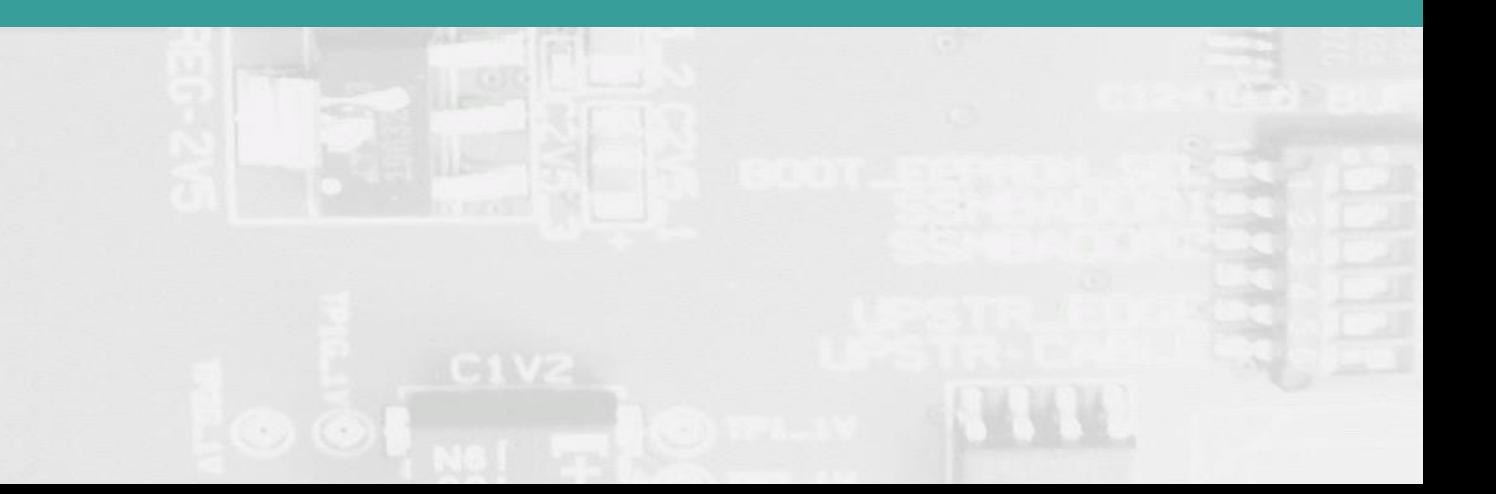

# Table of Contents

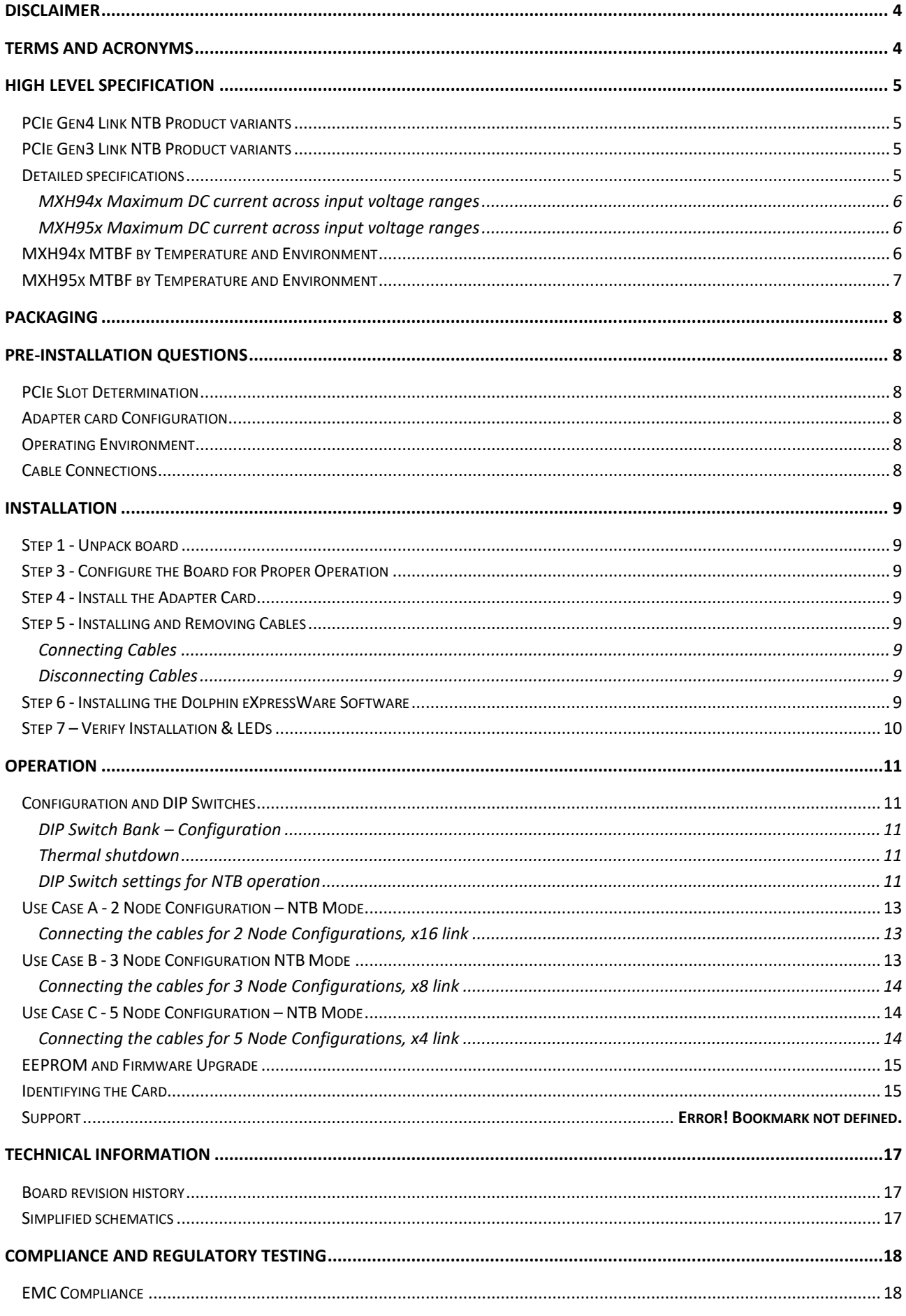

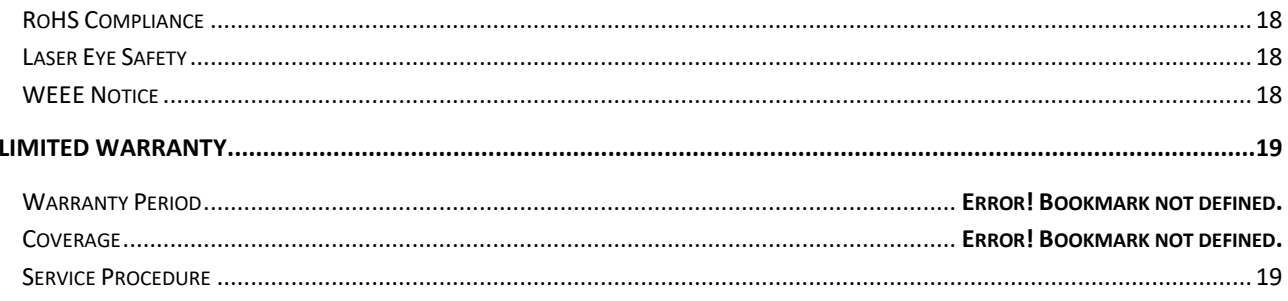

# **DISCLAIMER**

DOLPHIN INTERCONNECT SOLUTIONS RESERVES THE RIGHT TO MAKE CHANGES WITHOUT FURTHER NOTICE TO ANY OF ITS PRODUCTS TO IMPROVE RELIABILITY, FUNCTION, OR DESIGN.

TO THE FULLEST EXTENT PERMITTED BY LAW, DOLPHIN WILL NOT BE LIABLE FOR ANY INDIRECT, INCIDENTAL, SPECIAL OR CONSEQUENTIAL DAMAGES (INCLUDING LOST PROFITS, LOST DATA, OR LOSS OF USE) ARISING OUT OF ANY USE OF DOLPHIN'S PRODUCTS, SOFTWARE OR SERVICE PROVIDED. DOLPHIN'S MAXIMUM LIABILITY WILL NOT EXCEED THE TOTAL AMOUNT PAID FOR THE PRODUCT BY THE PURCHASER.

#### LIFE SUPPORT POLICY

DOLPHIN INTERCONNECT SOLUTIONS' PRODUCTS ARE NOT AUTHORIZED FOR USE AS CRITICAL COMPONENTS IN LIFE SUPPORT DEVICES.

#### **ENVIRONMENTAL POLICY**

Dolphin is minimizing the amount of printed documentation and software CDs in its shipments; please download additional documentation and software from www.dolphinics.com.

# **Terms and acronyms**

Important terms and acronyms used in this manual

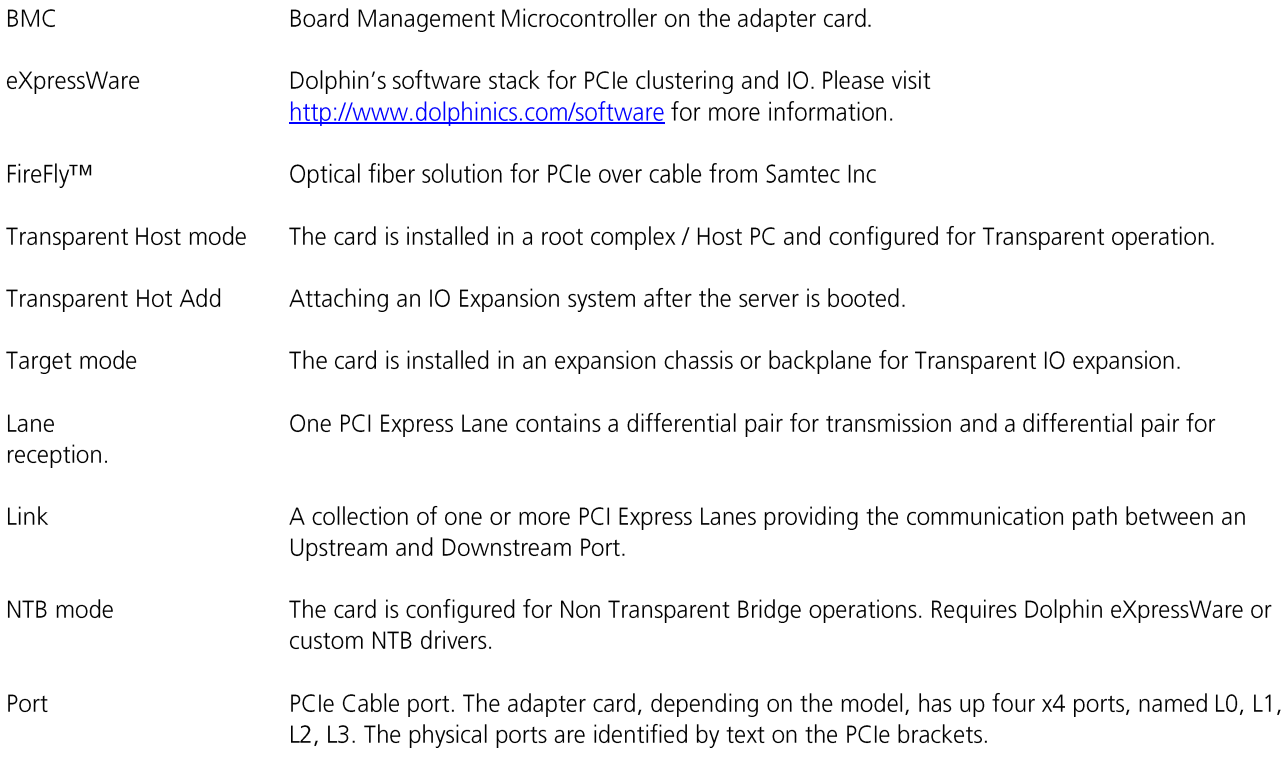

# **High Level Specification**

The MXH94x and MXH95x are a family of low profile, half-length PCIe adapters utilizing the Samtec FireFly<sup>TM</sup> optical transceivers. It is available in several variants to support various use cases and configurations. All boards are using a Gen4 PCIe switch from Microchip. The MXH94x boards are equipped with Samtec FireFly™ PCIe Gen4 optical transceivers. The MXH95x boards are equipped with the Samtec FireFly™ PCIe Gen3 optical transceivers.

Some of these variants come with NTB enabled firmware and are bundled with Dolphins eXpressWare. Please reference the tables below for details. This manual covers all NTB enabled variants. Please reference the Dolphin

MXH94x / MXH95x Transparent Adapter Users Guide if you have one of the Transparent only variants.

The cards operate at the highest common speed shared between the slot and the card (Gen4) and the widest common linkwidth (x16).

## **PCIe Gen4 Link NTB Product variants**

The variants in the table below utilize Gen4 FireFly™ modules, support NTB configurations and come with a full eXpressWare software license. Each Model has different FireFly<sup>TM</sup> optical engines mounted depending on your use case and requirements:

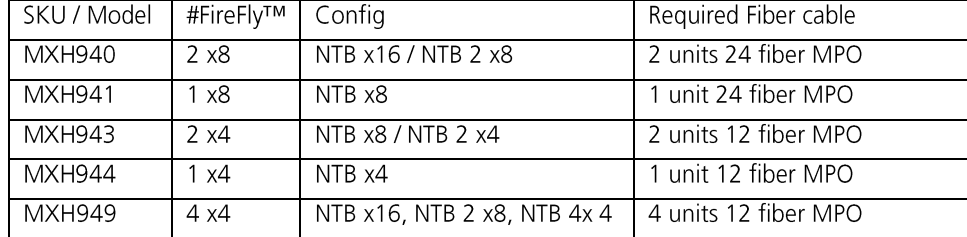

NOTE: Please note that cards utilizing 24 fiber MPO cannot be connected to cards utilizing 12 fiber MPO.

## **PCIe Gen3 Link NTB Product variants**

The variants in the table below utilize the Gen3 FireFly™ modules, support NTB configurations and come with a full eXpressWare software license. Each Model has different FireFly™ optical engines mounted depending on your use case and requirements:

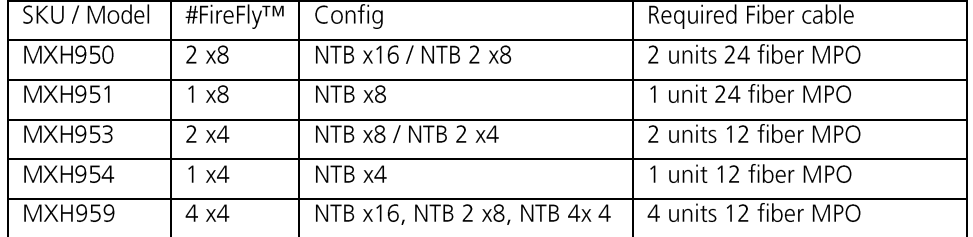

NOTE: Please note that cards utilizing 24 fiber MPO cannot be connected to cards utilizing 12 fiber MPO.

## **Detailed specifications**

- PCI Express Base Specification, Rev. 4.0. •
- PCI Express CEM Specification, Rev. 4.0. •
- PCI Express Gen4 16.0 GT/s per lane signaling 256 GT/s total signaling. Variants utilizing Gen3 FireFly™ • modules are limited to PCIe Gen3 8 GT/S signaling rate on the optical link.
- PCI Express Gen4 x16 edge connector. The card installs in any PCI Express slot that has a physical x16 • connector.
- Compliant with PCI Express Gen1 through Gen4 computers and IO systems, auto detection.
- Cable port configurations (depends on SKU number) •
	- o One x16 NTB port
	- o Two x8 NTB ports
	- o Four x4 NTB ports
	- o One x8 NTB port
	- Two x4 NTB ports o
	- o One x4 NTB port
- MPO cable connector •
- Microchip / Microsemi Switchtec™ PM40036B PFX PCI Express Gen4 chipset. (PM40052B used in Rev A and B cards)
- Pre-loaded firmware configurations, DIP switch selectable. Please reference the adapter card firmware release • note for details.
- 100 nanosecond cut-through latency port to port. •
- PCIe DMA engine for optimized transfers. •
- Support for optical patch cables up to 100 meters. •
- Low profile, Half-length PCI Express Electromechanical Specification, Rev 4.0. •
- Dimensions 167.65mm (6.600 inches) x 68.90 mm (2.731 inches). •
- Host clock isolation. Automatic support for host running CFC or SSC mode. •
- VAUX powered board management controllers for flexible configuration and cable management. •
- Flash recovery option. PFX Multi configuration support. •
- Operating Temperature: 0°C 55°C (32°F 131°F), Air Flow: 600 LFM •
- Relative Humidity: 5% 95% (non-condensing) •
- CE and FCC markings •
- One year warranty •

#### **MXH94x Maximum DC current across input voltage ranges**

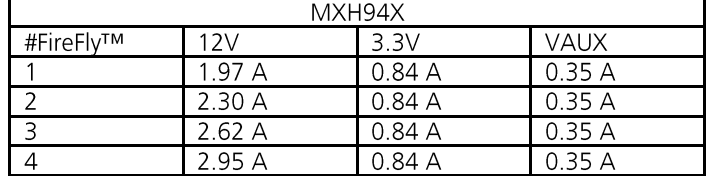

#### **MXH95x Maximum DC current across input voltage ranges**

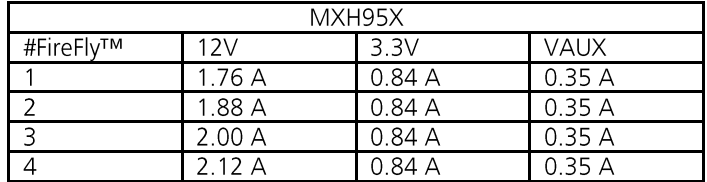

Note:

25 W Slot specification for +12V rail is 2.1 A max.

75 W slot specification for +12 V rail is 5.5 A max.

### **MXH94x MTBF by Temperature and Environment**

The MTBF (in hours) for the MXH94x with 1, 2 or 4 Gen4 FireFly modules mounted can be found in the table below. The numbers are calculated using the Telcordia SR-332 issue 2 (2006) standard.

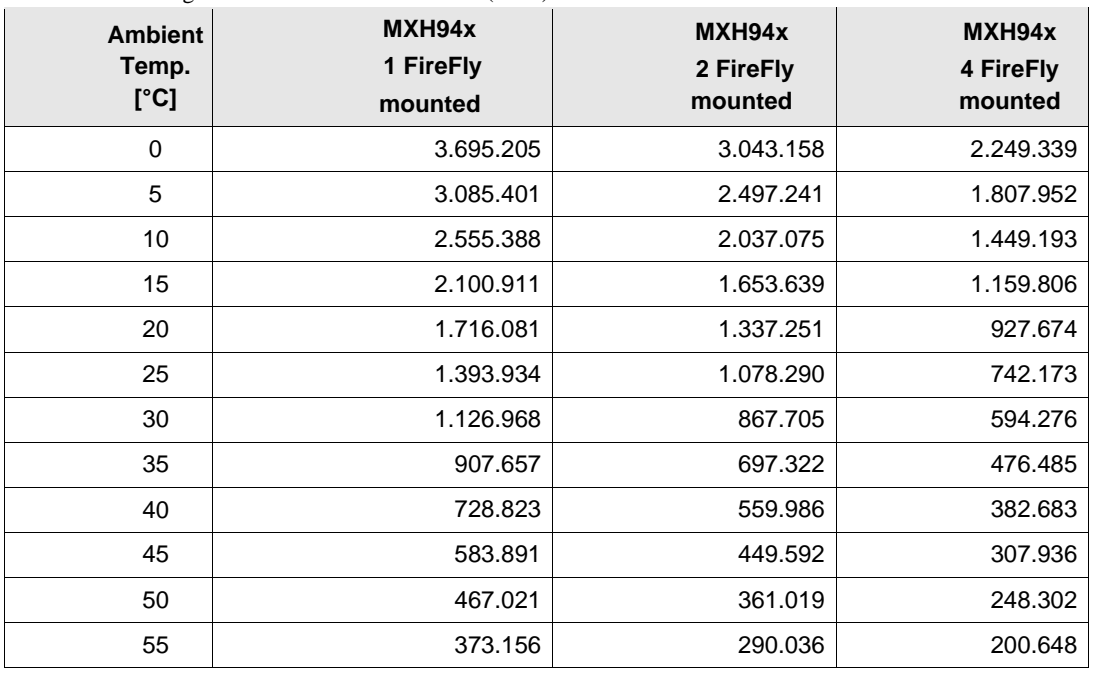

**Table 1: MXH94x MTBF vs. Temperature for Ground Fixed, Controlled (GB) Environment**

# **MXH95x MTBF by Temperature and Environment**

The MTBF (in hours) for the MXH95x with 1, 2 or 4 Gen3 FireFly modules mounted can be found in the table below. The numbers are calculated using the Telcordia SR-332 issue 2 (2006) standard.

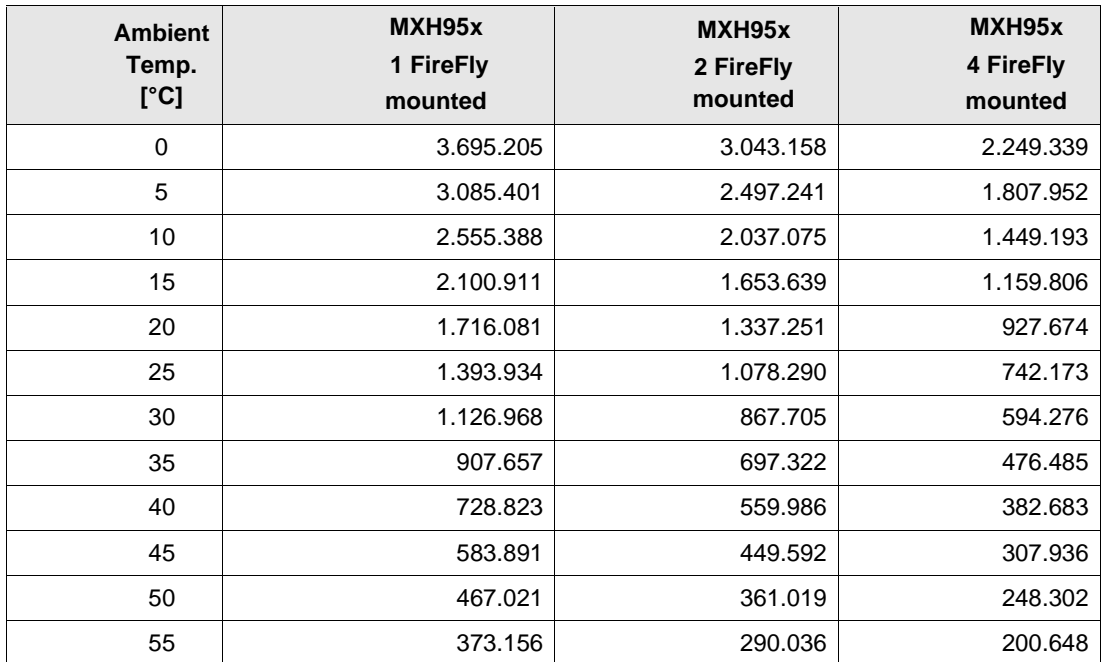

 **Table 2: MXH95x MTBF vs. Temperature for Ground Fixed, Controlled (GB) Environment**

# **Packaging**

The products are delivered includes the following components.

- Adapter Board with pre mounted FireFly™ modules and standard profile bracket. •
- Anti-static bag •
- Getting started quide with serial number for quick download of Dolphins PCIe software. •

# **Pre-Installation Questions**

Certain steps should be taken prior to installing the adapter card. You should determine the following configuration requirements.

- Which PCIe slot in the system will the card be installed? •
- What is the speed and link width of the installation slot? •
- What is the operating environment around the installed card? •
- What quantity, type, and length of patch cable will be used? •
- Are the operational conditions proper temperature and airflow? •

### **PCIe Slot Determination**

The adapter card supports PCIe Gen1, Gen2, Gen3 and Gen4 speeds. The adapter card must be installed in physical x16 connector but supports x1, x2, x4, x8 and x16 electrical slot-widths. The slot width and speed will affect the performance of the adapter card. The adapter card will auto configure to the slot speed and width. NOTE:

- Install the adapter card in a slot connecting directly to the CPU for optimal shared memory performance. •
- Install the adapter card behind a PCIe switch in the IO system for optimal PCIe peer to peer performance (e.g. • between GPUs, FPGAs).

TIP: After installing the eXpressWare software, run the "sisci\_benchmarks" benchmark suite to verify the expected performance. Please contact Dolphin support if you need assistance to reach the expected performance.

# **Adapter card Configuration**

The adapter card has a DIP switch bank to control the main configuration of the card. The DIP switch labeled SW1 can be found close to the upper edge of the board. The default DIP switch setting is NTB Host operation, single, full width link operations.

## **Operating Environment**

To maximize lifespan for the product and maintain the warranty, please honor the specified operating temperature, and make sure the specified air flow is present. Special care should be considered when the adapter card is used in office type cabinets in combination with other high energy consuming PCIe devices, e.g. not active cooled GPUs:

Operating Temperature: 0°C - 55°C (32°F - 131°F), Airflow: 600 LFM Relative Humidity: 5% - 95% (non-condensing)

TIP: After installing the Dolphin eXpressWare software, you can use the tool dis\_diag to determine the actual adapter card temperatures (PCIe switch, FireFly™ etc.).

NOTE: The adapter card includes an overtemperature overheat protection. The BMC will automatically shut down the card if a PCIe switch temperature beyond 105°C (221°F) or a FireFly temperature beyond 70 °C (158°F) is detected. The automatic shutdown can be disabled by setting DIP-Switch OPT6.

NOTE: The adapter card link LEDs will start flashing yellow when a PCIe switch temperature of 95°C (203°F) is reached or when FireFly reports a temperature of 60°C (14°F).

# **Cable Connections**

The adapter cards are designed for 12 or 24 fiber MPO optical patch cables. Please carefully select the 12 or 24 fiber path cables specified for each product variant.

NOTE: Please note that all cards utilizing 24 fiber MPO cannot be connected to cards utilizing 12 fiber MPO.

# **Installation**

# **Step 1 - Unpack board**

The adapter card is shipped in an anti-static bag to prevent static electricity damage. The card should only be removed from

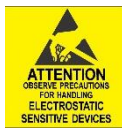

the bag after ensuring that anti-static precautions are taken. Static electricity from your clothes or work environment can damage your PCI Express adapter card or your PC. Always wear a grounded anti-static wrist strap while opening the PC and when the adapter card is removed from the anti-static bag. Unpack the adapter card from the anti-static bag using proper anti-static procedures.

# **Step 3 - Configure the Board for Proper Operation**

Set the DIP switch settings for proper operation depends on the firmware. Please refer to the section Configuration and DIP Switches on page 11 for details.

# **Step 4 - Install the Adapter Card**

Before installing the adapter card, make sure you are properly grounded to avoid static discharges that may destroy your

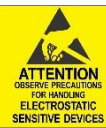

computer or the adapter card. Ensure you are properly grounded before opening your computer or the antistatic bag containing the adapter card. Please follow your computer's or expansion chassis' manual on how to install a PCI Express card.

The adapter card can only be installed into any PCI Express x16 physical slot. The adapter supports PCI Express Gen1, Gen2, Gen3 and Gen4 signaling. The adapter supports hosts using either spread spectrum or constant frequency clocking. The card implements clock isolation.

# **Step 5 - Installing and Removing Cables**

Installing and removing cables in NTB or Transparent Hot Add mode can be done while the systems are running. Hot plugging / removing cables are fully supported. The fiber optic cable(s) are connected to the MPO connector(s) found on the PCIe bracket. The bracket will have one or two, single or dual MPO connectors depending on the board configuration.

#### **Connecting Cables**

Please carefully install the fiber patch cable connector into the connector housing on the adapter card. To install the cable, remove the protective cover on both the cable and the card, match the cable house keying with the MPO connector on the adapter card and use light pressure to insert the connector until it is latched. Cables should always use strain relief to protect the connected equipment from excessive force on the cable. This is especially important for cables between racks. Please always save the protective covers for future use if the cable is disconnected from the card.

#### **Disconnecting Cables**

Please carefully pull the release tab to release the cable from the locking. Always replace the protective cover on both the card and the cable after disconnecting the cable.

## **Step 6 - Installing the Dolphin eXpressWare Software**

The adapter card is compliant with Dolphin's eXpressWare software package for the MX product line. Please visit

#### https://www.dolphinics.com/mx

to register and download the latest documentation and software. It is recommended to follow the quick installation quide found on the web page above to install the software for your operating system.

#### Note to PXH84x users:

If you are migrating from any of the PCIe Gen3 PXH84x adapter cards to the MXH94x or MXH95x cards, you need to uninstall the PX software and install the MX software.

TIP: Dolphin provides software and documentation for several product families; please remember to select the MX product family before downloading. The adapter card requires Dolphin software version DIS 5.18.0 or higher to operate. The software download requires a password to log in. The password will automatically be emailed to you if you follow the instructions found on the getting started document bundled with the adapter card. If you fail to provide the correct serial number found on the getting started document, your request will be managed manually.

 $\overline{O}$ 

 $\overline{O}$ 

# **Step 7 – Verify Installation & LEDs**

The adapter card comes with 4 bi-color LEDs which show the corresponding cable port status according to Table 3: LED below.

The LEDs are visible through cut-outs in the PCIe bracket on each side of the cable connector block.

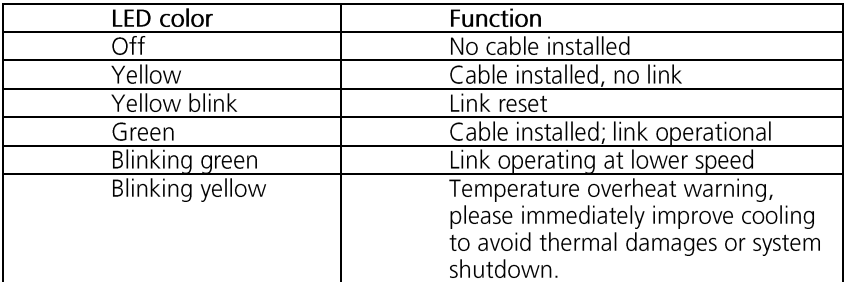

**Table 3: LED behavior**

# **Operation**

# **Configuration and DIP Switches**

The adapter card has one bank of 8 DIP switches for setting special modes or operations, the meaning of each DIP switch depends on the loaded firmware. Please carefully read the documentation shipping with the card before modifying any DIP switch settings. Please pay close attention to ON and OFF positions written on the DIP switch.

The default factory setting for the NTB enabled adapter cards is a single NTB link connection suitable for a two-node configuration.

#### **DIP Switch Bank – Configuration**

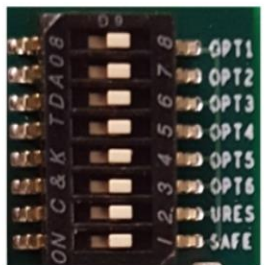

Figure 1: DIP Switch shows the configuration DIP switch for the adapter card. Please leave all undocumented DIP switches in the default position. Table 4: DIP Switch settings shows all the various DIP switch NTB settings for the adapter card.

#### **Figure 1: DIP Switch**

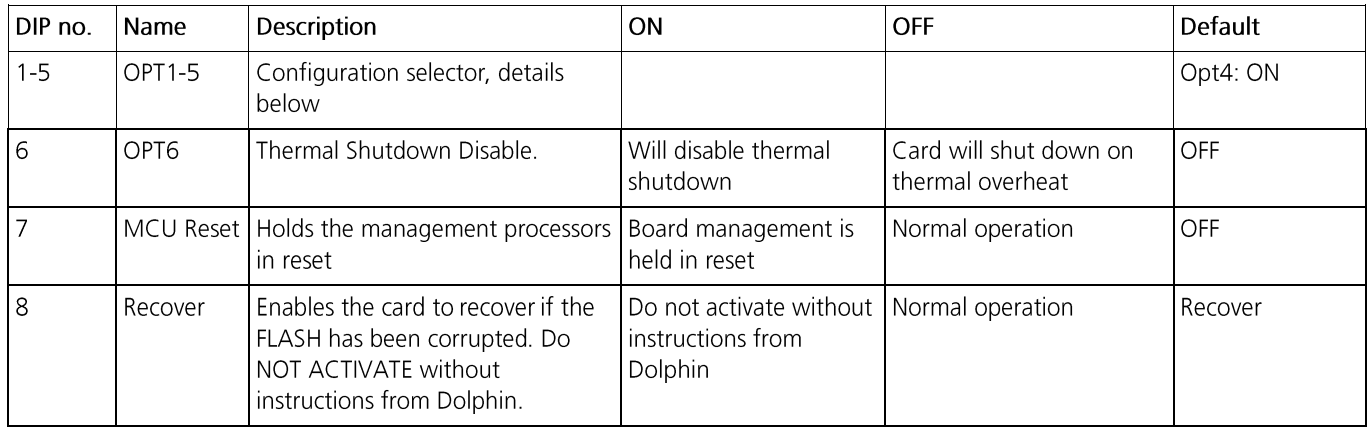

**Table 4: DIP Switch settings**

Note: DIP switch configuration options may be changed in the future versions. Please always consult the latest version of this quide for details.

#### **Thermal shutdown**

The adapter card includes an overtemperature overheat protection. The BMC will automatically shut down the card if a PCIe switch temperature beyond 105°C (221°F) or a FireFly temperature beyond 70 °C (158°F) is detected. The automatic shutdown can be disabled by setting DIP-Switch OPT6.

NOTE: The adapter card link LEDs will start flashing yellow when a PCIe switch temperature of 95℃ (203°F) is reached or when FireFly reports a temperature of 60°C (14°F).

NOTE: The automatic shutdown can be disabled by setting DIP-Switch OPT6. Prior to disabling the automatic shutdown, please ensure you have established proper airflow.

#### **NTB Operation**

The default configuration is NTB operation.

#### **DIP Switch settings for NTB operation**

The following DIP Switch settings should be considered when configuring the adapter card for NTB operation:

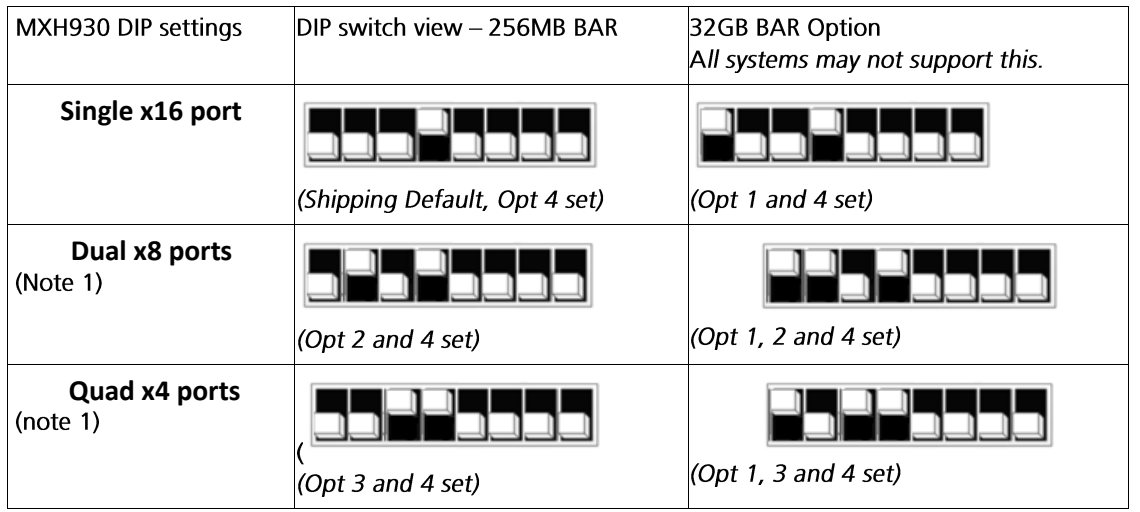

Note 1) These options require PFX Flash version 10 or higher. Please consult the firmware release note for details.

# **NTB Use Cases Summary and DIP Settings**

The adapter card may be used in the following NTB use cases. Please contact Dolphin if you have other requirements for BAR size.

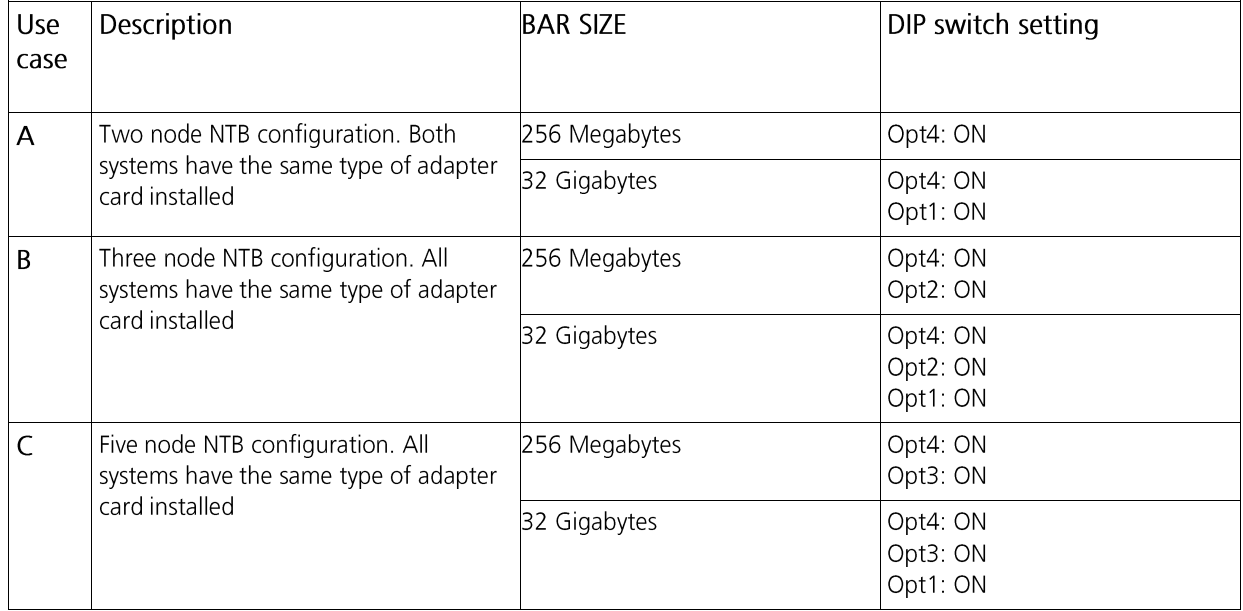

**Table 5: Use Case DIP switch settings**

### **Use Case A - 2 Node Configuration – NTB Mode**

Each node has an NTB enabled adapter card and a direct cable connection to the other system. This configuration is fully supported by all Dolphin software, from version DIS 5.18.0 and newer. Both adapter cards operate in NTB mode. Dip switches should be set as specified in Table 4: DIP Switch settings on page 11.

#### Connecting the cables for 2 Node Configurations, x16 link

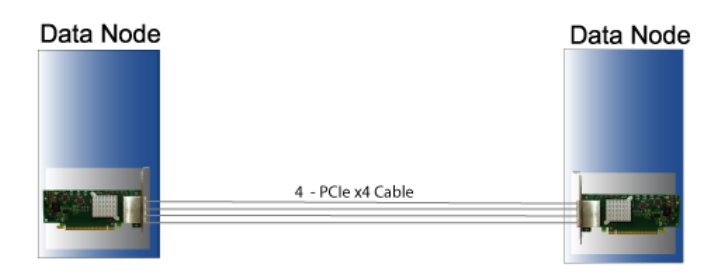

To establish an x16 link, a given port number should be connected to the same port number on the other card.

### **Use Case B - 3 Node Configuration NTB Mode**

Each node has a MXH940 or MXH950 adapter installed, and a direct x8 cable connection is used between all systems. This configuration is fully supported by all Dolphin eXpressWare, version DIS 5.19.2 and newer. All adapter cards operate in NTB mode. Dip switches should be set as specified in Table 4: DIP Switch settings on page 11.

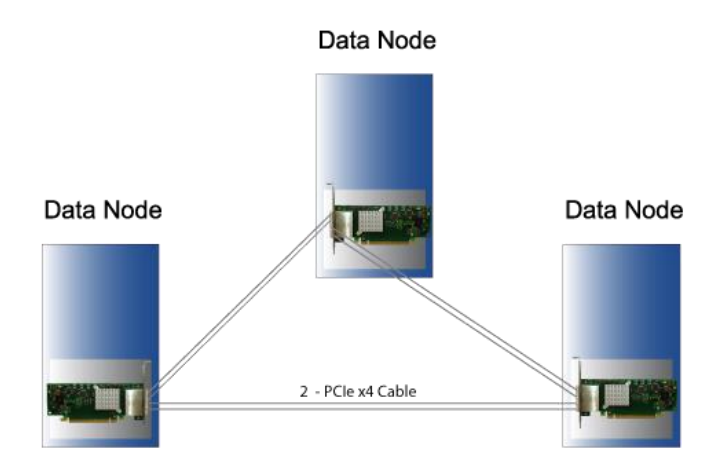

#### Connecting the cables for 3 Node Configurations, x8 link

Connect the cables between two nodes as described above, connecting two nodes x8. Connect the third node to the two other cards using similar rules. Always connect P1 + P2 to P1 + P2 or P3 + P4

## **Use Case C - 5 Node Configuration – NTB Mode**

Each node has a MXH930 adapter and a direct x4 cable connection is used between all systems. This configuration is fully supported by all Dolphin software, from version DIS 6.0.0 and newer. All MXH930 adapter cards operate in NTB mode. Dip switches should be set as specified in Table 4: DIP Switch settings on page 11.

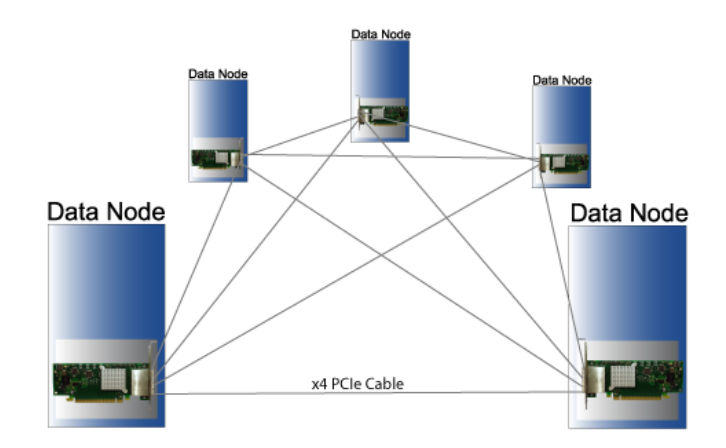

#### Connecting the cables for 5 Node Configurations, x4 link

Connect any cable/port to any port on the remote system ensuring there is a single x4 cable directly between all nodes.

### **EEPROM and Firmware Upgrade**

Dolphin may from time to time publish updated firmware for the Board Management Controller, PCIe switch or EEPROM data for the card. Please contact Dolphin for instructions on how to upgrade the adapter card

WARNING: Please note that standard Microsemi tools (ChipLink) cannot be used to upgrade the firmware as this will violate the warranty. Please contact Dolphin for instructions on how to upgrade the adapter card firmware.

Note: Please consult the adapter card firmware release note for details on supported configurations.

### **Identifying the Card**

The card has a label-sticker with the serial number in the format 'MXH940-YY-ZZZZZZ', where YY denotes the card revision (e.g. CC) and ZZZZZZ denotes the serialized production number (e.g. 012345) – this whole string makes up the serial number of the card (i.e. MXH940-CC-012345).

You can also get this information using Ispci in Linux:

First, identify the devices for the Dolphin Host card:

# Ispci I grep "Device 4036"

09:00.0 PCI bridge: PMC-Sierra Inc. Device 4036 09:00.1 Bridge: PMC-Sierra Inc. Device 4036 0a:00.0 PCI bridge: PMC-Sierra Inc. Device 4036

Then run Ispci and identify the card. It will show up as something like

```
# # Ispci -s 9:0.0 -v
```
09:00.0 PCI bridge: PMC-Sierra Inc. Device 4036 (prog-if 00 [Normal decode]) Control: I/O+ Mem+ BusMaster+ SpecCycle- MemWINV- VGASnoop- ParErr- Stepping- SERR- FastB2B-DisINTx+ Status: Cap+ 66MHz- UDF- FastB2B- ParErr- DEVSEL=fast >TAbort- <TAbort- <MAbort- >SERR-<PERR-INTx-Latency: 0 Interrupt: pin ? routed to IRQ 34 Bus: primary=09, secondary=0a, subordinate=0b, sec-latency=0 I/O behind bridge: 00001000-00001fff Secondary status: 66MHz- FastB2B- ParErr- DEVSEL=fast >TAbort- <TAbort- <MAbort- <SERR- <PERR-BridgeCtl: Parity- SERR- NoISA- VGA- MAbort- >Reset- FastB2B-PriDiscTmr-SecDiscTmr-DiscTmrStat-DiscTmrSERREn-Capabilities: [7f8 v1] Vendor Specific Information: ID=ffff Rev=1 Len=808 <?> Kernel driver in use: pcieport \Deleted lines ...

To identify the serial number, do

# Ispci -s 9:0.0 -v | arep -E "Subsystem|Serial" Capabilities: [a4] Subsystem: Dolphin Interconnect Solutions AS Device 0940 Capabilities: [100] Device Serial Number 00-00-43-43-00-00-00-0a

This shows the card as revision 0x4343 (hexadecimal values of the 'CC letters in the ASCII table), with the production number 0x0000000A (0000010 in decimal).

# **Support**

More information about the product, support and software download can be found at http://www.dolphinics.com. For general support questions, please contact Dolphin via the Jira Service Management portal: https://www.dolphinics.com/csp.

# **Technical Information**

# **Board revision history**

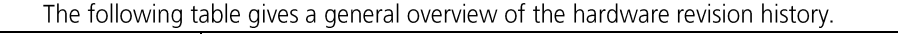

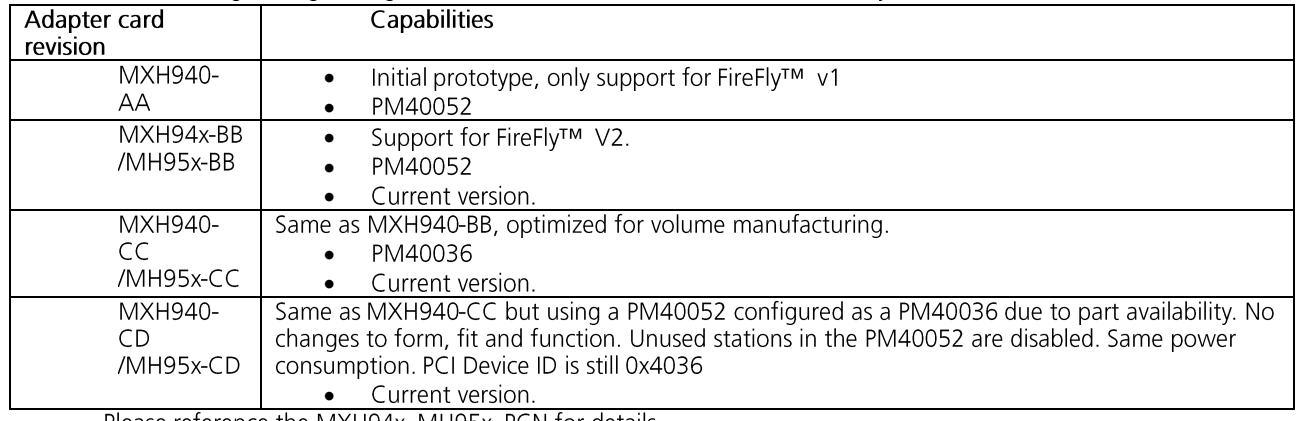

Please reference the MXH94x\_MH95x\_PCN for details.

# **Simplified schematics**

The figure below shows the adapter card simplified schematics. Only the main functions are shown. Number and type of FireFly™'s mounted depends on the product variant.

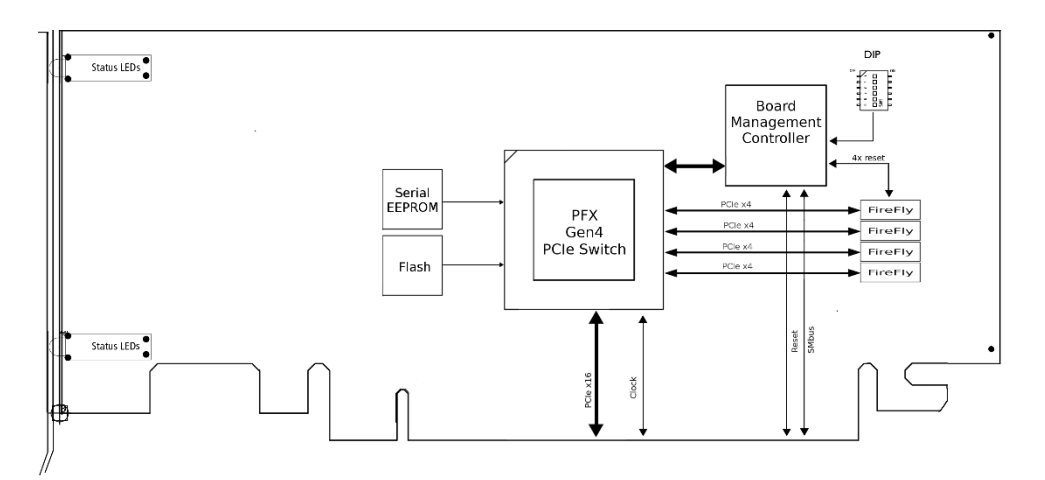

**Figure 2: Adapter card simplified schematics**

# **Compliance and Regulatory Testing**

# **EMC Compliance**

The adapter has been tested to the following relevant test standards for PCI Express cards, telecommunication and industry equipment installed in a standard PC:

> EN 55032:2015 + A11:2020 FN 55035:2017 EN 61000-3-2:2014 EN 61000-3-3:2013 47 CFR Part 15. Subpart B (Clause 15.107 and 15.109) in conjunction with ANSI C63.4:2014 CISPR 32:2015 / KS C 9832:2019 CISPR 35:2017 / KS C 9835:2019

This does not ensure that it will comply with these standards in any random PC. It is the responsibility of the integrator to ensure that their products are compliant with all regulations where their product will be used.

#### *FCC Class A*

This equipment is tested and found to comply with the limits for a Class A digital device, pursuant to part 15 of the FCC Rules.

# **RoHS Compliance**

The adapter card is RoHS compliant. A Compliance certificate issued by the manufacturer is available upon request.

# **Laser Eye Safety**

The MXH94x and MXH5x series are classified as a Class 1 laser.

Complies with FDA performance standards for laser products except for deviations pursuant to Laser Notice No. 50, dated June 24, 2007.

Caution - Use of controls or adjustment or performance of procedures other than those specified herein may result in hazardous radiation exposure.

**Class 1 LASER PRODUCT** per IEC 60825-1 Ed. 2 (2007

## **WEEE Notice**

The adapter card is labelled in accordance with European Directive 2002/96/EC concerning waste electrical and electronic equipment (WEEE). The Directive determines the framework for the return and recycling of used appliances as applicable throughout the European Union. This label is

applied to products to indicate that the product is not to be thrown away but returned to your local approved WEEE waste collector.

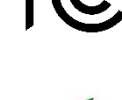

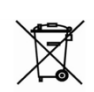

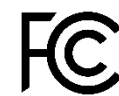

 $\mathsf{\Gamma}\mathsf{F}$ 

# **Limited Warranty**

Dolphin Interconnect Solutions warrants this product to be free from manufacturing defects under the following terms:

## **Warranty Period**

The warranty applies for one (1) year from the date of purchase. Extended warranty is available.

### **Coverage**

To the extent permitted by applicable law, this warranty does not apply to:

- Damage caused by operator error or non-compliance with instructions available for the product. •
- Use or attempt to use or program firmware not approved by Dolphin. •
- Damage due to accidents, abuse, misuse, improper handling or installation, moisture, corrosive environments, high • voltage surges, shipping, or abnormal working conditions.
- Damage caused by acts of nature, e.g. floods, storms, fire, or earthquakes. •
- Damage caused by any power source out of range or not provided with the product. •
- Normal wear and tear. •
- Attempts to repair, modify, open, or upgrade the product by personnel or agents not authorized by Dolphin. •
- Products for which the serial number label has been tampered with or removed. •
- Damage to the product caused by products not supplied by Dolphin. •

## **Service Procedure**

If the product proves defective during the Warranty Period, you should contact the seller that supplied you with the product, or if you purchased it directly from Dolphin, email returnreguests@dolphinics.com to obtain a valid RMA number and instructions. Products returned to Dolphin without a proper RMA number will not be serviced under this warranty.